### **TT08**

Où trouver les textes de spécification?

Le texte de spécification générique pour la surveillance de corrosion se trouve dans ce document-ci.

Les textes de spécification spécifique au produit se trouve dans les données techniques de ces produits.

#### **Le texte de spécification générique pour la surveillance de corrosion**

Risycor moniteur de corrosion avec une fonction d'alarme. Montage latéral sur le tuyau avec l'adaptateur fileté X-fix, de sorte que le coupon métallique à l'extrémité de la sonde se trouve dans le flux. L'oxydation de ce coupon est représentative de la corrosion uniforme dans le système. L'enregistreur de données enregistre la vitesse de corrosion au fil du temps et avertit lors de valeurs inacceptables ou d'un défaut. Le contact libre de potentiel peut être utilisé afin d'activer une signalisation d'alarme externe, comme p.ex. via le système de gestion technique de bâtiment. La mémoire est lue avec un ordinateur.

#### **Les textes de spécification spécifique au produit**

- 1. Naviguez sur www.resus.eu
- 2. Naviguez vers le tab 'Produits'
- 3. Cliquez sur le produit duquel vous souhaitez avoir le texte de spécification
- 4. Cliquez à droite sous le titre 'Téléchargements' sur 'Données techniques'
- 5. La fiche technique est ouverte sous forme de pdf
- 6. Vous trouvez le texte de spécification en bas de la première page et vous pouvez le copier éventuellement
- 7. Vous pouvez anonymiser le texte, si vous le souhaitez, en supprimant les mots colorés.

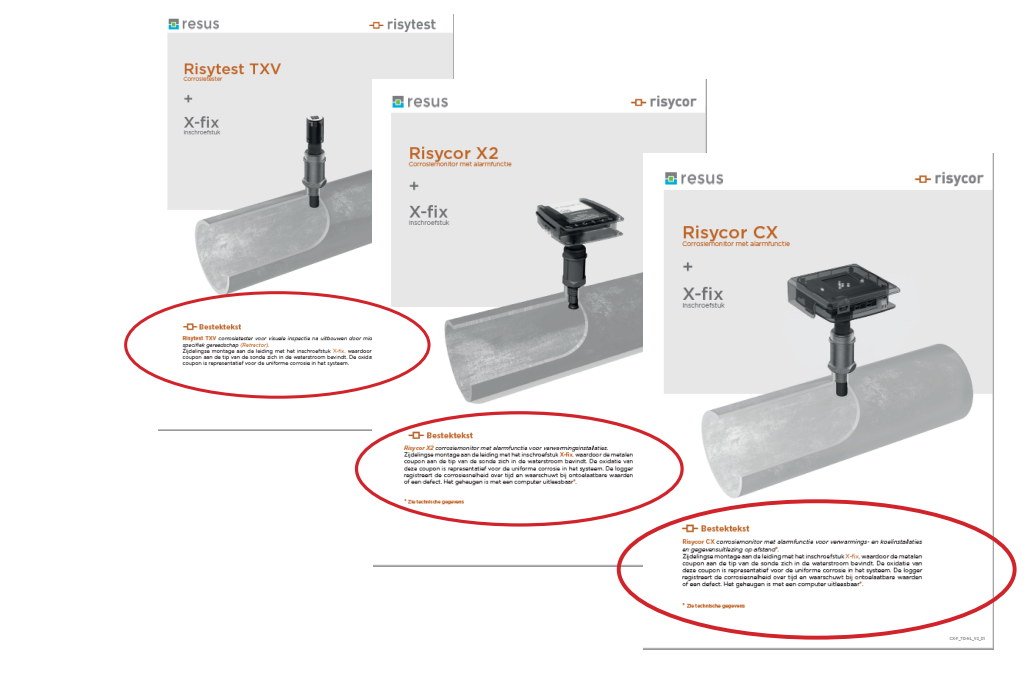

## **Tips & Tricks**

# Updated: 18/01/2021 Jpdated: 18/01/2021

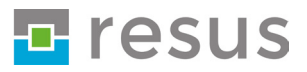